# Configuration

- Overview
- Email
- System
- Region
- Authentication • Integration

## Overview

top This page allows administrators to configure a wide range of settings that fall under the following tabs:

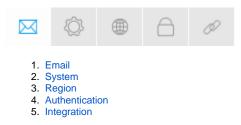

## Email

### top

You can configure all email related settings here, including default addresses and outgoing server settings.

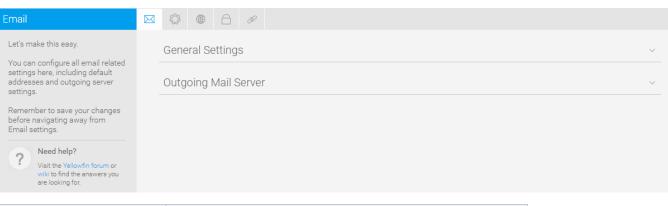

| Option                          | Description                                                                                                    |
|---------------------------------|----------------------------------------------------------------------------------------------------|
| Support Email Address           | Define the email address to receive support issue emails.                                                                                                    |
| Email Notifications             | Enable email notifications for various user events in the system.                                                                                                    |
| Email Notification Display Name | Define the sender display name for Email Notifications.                                                                                                    |
| Email Notification Address      | Define the sender email address for Email Notifications.                                                                                                    |
| Notification Settings           | <ul> <li>Enable the events to send users email notifications for:</li> <li>User Account &amp; Password Updates</li> <li>Content Distribution</li> <li>Comment Updates</li> <li>Timeline Updates</li> <li>Discussion Updates</li> </ul> |
| Broadcast Display Name          | Define the sender display name for Broadcast emails.                                                                                                    |
| Broadcast Email Address         | Define the sender email address for Broadcast emails.                                                                                                    |
| Display Broadcast Filter Values | Display the filter values applied to the report in the body of the broadcast email.                                                                                                    |

| <b>Recipient Search</b> | Allow users to search for recipients in the user list when sending an email.                                                                                                    |                                                                            |  |
|-------------------------|----------------------------------------------------------------------------------------------------|----------------------------------------------------------------------------|--|
| Broadcast Failure Ta    | Task     A task will be created any time a broadcast fails to be sent.                                                                                                    |                                                                            |  |
| Broadcast Failure Ta    | ask Recipient                                                                                                    | Select a group to receive broadcast failure tasks.                         |  |
| Send email in Backg     | ground                                                                                                    | Allow users to continue working in the system while an email is sent.      |  |
| Option                  | Description                                                                                                    |                                                                            |  |
| SMTP Server             | Define the hos                                                                                                    | tname or IP address of the outgoing mail server to be used to send emails. |  |
| SMTP Port               | Define the port to connect to the outgoing mail server on. Leave this blank to use the default SMTP port.                                                                                        |                                                                            |  |
| SMTP<br>Authentication  | <ul> <li>Enable this option if your SMTP server requires authentication. You will then need to complete the following:</li> <li>User Name</li> <li>Password</li> <li>Confirm Password</li> </ul> |                                                                            |  |
| SSL                     | Enable this option to use SSL when connecting to the outgoing mail server. The server must support SSL connections on the port specified above.                                                  |                                                                            |  |
| Send STARTTLS           | Enable this option to use the STARTTLS command when connecting to the outgoing mail server. The server must support this command.                                                                |                                                                            |  |
| Test Email<br>Address   | Define an email address to send a test email to.                                                                                                    |                                                                            |  |

# System

top You can configure general system settings here, including view & pdf defaults, logo options, and server settings.

| System                                                                                                    |                          |
|----------------------------------------------------------------------------------------------------|--------------------------|
| Let's make this easy.                                                                                                    | General Settings ~       |
| You can configure general system<br>settings here, including view & pdf<br>defaults, logo options, and server<br>settings. | Company Logo ~           |
| Remember to save your changes<br>before navigating away from<br>System settings.                                           | Views                    |
| Need help?                                                                                                    | Report Export Defaults ~ |
| Visit the Yellowfin community<br>or wiki to find the answers<br>you are looking for.                                       | PDF Export Defaults ~    |
|                                                                                                    | Custom Parameters ~      |
|                                                                                                    | Security ~               |

| Option           | Description                                                                                                    |
|------------------|----------------------------------------------------------------------------------------------------|
| Navigation Style | Select a navigation style to use within the system. The following are available:                                                                                                    |
|                  | <ul> <li>Left Side Navigation: the system navigation items will appear in a panel that can be expanded or collapsed on the left hand side of the page.</li> <li>Toolbar Navigation: the system navigation items will appear as links in the main navigation bar across the top of the page.</li> </ul> |

| Content<br>Creation<br>Location      | Select th above).                                                                                                    | he location of the Create content button. This is only available when using Left Side Navigation (see Navigation Style optio                                                                                                    |  |  |  |  |
|--------------------------------------|----------------------------------------------------------------------------------------------------|----------------------------------------------------------------------------------------------------|--|--|--|--|
|                                      |                                                                                                    | it Side Navigation: the Content Creation options will appear in the Left Side Navigation panel.<br>p Right: the Content Creation button will be attached to the main navigation bar on the right hand side of the page.                                                                                                    |  |  |  |  |
| Colour Picker<br>Standard<br>Colours | Define the defined.                                                                                                    | Define the default colours to display in the colour picker, along with the chart colour defaults. There is room for six colours to be lefined.                                                                                                    |  |  |  |  |
| Base Tags                            | issu<br>• Exc<br>• Cor                                                                                                    | <ul> <li>Included: Base tags will be included in the HTML of every page. This can be useful for debugging purposes, but may cause issues if proxy servers or load balancers are in use.</li> <li>Excluded: Base tags will be excluded from the HTML of every page.</li> <li>Commented (default): Base tags will be included in the HTML of every page, but will be commented out. This can be useful for debugging purposes.</li> </ul> |  |  |  |  |
| External<br>Instance Base<br>URL     |                                                                                                    | he external URL used to access this instance. This should be a link all users can access. It's used for embed script links,<br>iks, and links sent via email.                                                                                                    |  |  |  |  |
| External API<br>cookie timeout       |                                                                                                    | sing the Javascript API, a browser cookie is used to store the user's login details. Define the time, in seconds, the cookie is se zero to disable the cookie.                                                                                                    |  |  |  |  |
| Outgoing Proxy<br>Server             | Define th                                                                                                    | Define this if the Yellowfin server should connect to the internet via a proxy server. For example, when connecting to WMS servers.                                                                                                    |  |  |  |  |
| Extended<br>Logging                  |                                                                                                    | Enable extended logs - when an event is logged to the Event table additional information such as names and descriptions of users, data sources, views, reports, or dashboards will be included. This can have an impact on performance.                                                                                                    |  |  |  |  |
| Restricted Roles                     | Specify                                                                                                    | pecify which roles can be hidden from specified Administrator roles.                                                                                                    |  |  |  |  |
| Terms &<br>Conditions                | Provide business Terms & Conditions that a user must agree to before logging in to the system for the first time. (Optional) |                                                                                                    |  |  |  |  |
| Administration<br>Tour               | Select the storyboard to be used for guiding users through the Administration area. (Optional)                               |                                                                                                    |  |  |  |  |
| Minimum<br>Broadcast<br>Interval     | Select th                                                                                                    | he minimum interval that can be set for running broadcasts.                                                                                                    |  |  |  |  |
| Option                               |                                                                                                    | Description                                                                                                    |  |  |  |  |
| Company Logo Im                      | age                                                                                                    | Upload an image file to be used as the Company Logo in Reports.                                                                                                    |  |  |  |  |
| Client Organisatio                   | n Logo Ir                                                                                                    | mage       Enter an absolute URL used to retrieve the client logo. ## will be replaced by the relevant Client Reference Id. eg:         http://localhost/myimage?ref=##                                                                                                    |  |  |  |  |
| Logo Image Scale                     | Factor                                                                                                    | Define the percentage the Logo Image will be scaled to.                                                                                                    |  |  |  |  |
| Option                               |                                                                                                    | Description                                                                                                    |  |  |  |  |
| Filter Views by Ca                   |                                                                                                    |                                                                                                    |  |  |  |  |
| Table List Length                    | 1                                                                                                    | Define the number of tables displayed at once in the Database Tables list on Step 1 of the Drag & Drop View Builder.                                                                                                    |  |  |  |  |
| Database Column                      | Order                                                                                                    | Display the columns within a database table in alphabetical or native order when viewed in the View Builder.                                                                                                    |  |  |  |  |
| Report View List S                   | Sort I                                                                                                    | Define the sort order the list of available views on the Report Initialisation page.                                                                                                    |  |  |  |  |
| Option                               |                                                                                                    | Description                                                                                                    |  |  |  |  |
| Page Size                            |                                                                                                    | Select the default paper size to be used for PDF exports.                                                                                                    |  |  |  |  |
| Page Orientation                     |                                                                                                    | Select the default paper orientation to be used for PDF exports.                                                                                                    |  |  |  |  |
| Shrink to fit page                   | width                                                                                                    | Define if content should be shrunk to fit on a page, or displayed as is - possibly cutting content if too large.                                                                                                    |  |  |  |  |
| Header Height Define                 |                                                                                                    |                                                                                                    |  |  |  |  |
| Header Height                        |                                                                                                    | Define the default height (pixels) of page headers in PDF exports.                                                                                                    |  |  |  |  |
| Header Height<br>Footer Height       |                                                                                                    | Define the default height (pixels) of page headers in PDF exports.         Define the default height (pixels) of page footers in PDF exports.                                                                                                    |  |  |  |  |

| Maximum Image Wid                                                                                                    | Define the maximum image width (pixels) for use in PDF exports.                                                                                                |  |  |
|----------------------------------------------------------------------------------------------------|----------------------------------------------------------------------------------------------------|--|--|
| Maximum Image Heig                                                                                                    | Height Define the maximum image height (pixels) for use in PDF exports.                                                                                        |  |  |
| Report Section Page Break Define whether each Report Section will start directly below the end of the previous section in a PDF export next page. |                                                                                                    |  |  |
| Co-Display Report Pa<br>Break                                                                                                    | Define whether each Co-Display Report will start directly below the end of the previous section in a PDF export or on the next page.                           |  |  |
| PDF Password                                                                                                    | Define a password to be used to secure PDF exports. (Optional)                                                                                                 |  |  |
| Option                                                                                                    | escription                                                                                                    |  |  |
| Custom Parameters                                                                                                    | nese are used as part of the Link to URL function, allowing you to use a variable as part of a link in a field.                                                |  |  |
| Option                                                                                                    | Description                                                                                                    |  |  |
| JavaScript Charts                                                                                                    | Enabling this button allows permitted users to create JavaScript charts.                                                                                       |  |  |
| Client Org JavaScript<br>Charts                                                                                                    | Switch this button on to allow your users (with appropriate role permissions) to access the JavaScript functionality, if you have a multi-client organization. |  |  |

# Region

top You can configure all region related settings here, including time & date and language specific text settings.

| Region                                                                                           | Ø         |          |  |   |
|--------------------------------------------------------------------------------------------------|-----------|----------|--|---|
| Let's make this easy.<br>You can configure all region                                            | Time & Da | Settings |  | ~ |
| related settings here, including<br>time & date and language specific<br>text settings.          | Text Forn | S        |  | ~ |
| Remember to save your changes<br>before navigating away from<br>Region settings.                 | Language  | ettings  |  | ~ |
| ? Need help?<br>Visit the Yellowfin forum or<br>wikk to find the answers you<br>are looking for. |           |          |  |   |

| Option                                                                                                    | Description                                                                                                    |  |
|----------------------------------------------------------------------------------------------------|----------------------------------------------------------------------------------------------------|--|
| Default User Time Zone                                                                                                    | Specify the default Time Zone to be initially assigned to users until they customise the setting.                                                        |  |
| Date Format                                                                                                    | Specify the default date format to be used throughout the system.                                                                                        |  |
| Week Start Day                                                                                                    | Specify the first day of the week, to be used for predefined date filters.                                                                               |  |
| Financial Year Start Date                                                                                                    | Specify the first day of the financial year for use in predefined date filters                                                                           |  |
| Option                                                                                                    | Description                                                                                                    |  |
| Name Format                                                                                                    | Specify the default format to be used when displaying a user's full name in the system.                                                                  |  |
| Middle Initial                                                                                                    | Specify if the middle initial should be used in names by default.                                                                                        |  |
| Decimal Separator                                                                                                    | Specify the default decimal separator character to be used in the system.                                                                                |  |
| Thousand Separator                                                                                                    | Specify the default thousand separator character to be used in the system.                                                                               |  |
| Default Language Font                                                                                                    | Specify the default language font to be used in the system if special language characters are required.                                                  |  |
| User Defined<br>Language Font                                                                                                    | Specify if users should be able to specify their preferred language font, rather using the system defined Default Language Font for PDF export settings. |  |
| CSV Character Set                                                                                                    | Specify the default character set to be used when exporting reports to CSV format.                                                                       |  |
| Option                                                                                                    | Description                                                                                                    |  |
| Multi-language Deployment Enable Content Translation so advanced users to provide alternate text to be displayed for additional languages. |                                                                                                    |  |

## Authentication

top You can configure all authentication related settings here, including implementing LDAP authentication, Client Organisations, and password restrictions.

| Authentication                                                                                 |                       |        |
|------------------------------------------------------------------------------------------------|-----------------------|--------|
| Let's make this easy.<br>You can configure all                                                 | General Settings      | ~      |
| authentication related settings<br>here, including implementing<br>LDAP authentication, Client | Authentication Method | ~      |
| Organisations, and password restrictions.                                                      | Client Organisations  | $\sim$ |
| Remember to save your changes<br>before navigating away from<br>Authentication settings.       | Password Settings     | ~      |
| 2 Need help?                                                                                   |                       |        |

Visit the Yellowfin forum or wiki to find the answers you are looking for.

| Option                | Description                                                                                                    |  |
|-----------------------|----------------------------------------------------------------------------------------------------|--|
| Logon ID              | Specify whether users log in to the system with an email address or username.                                   |  |
| Allow External Access | Direct links to unsecured content can be shared with anyone.                                                    |  |
| Multiple Login Logic  | Define what happens when a user tries to log in at one location, when they're already logged in somewhere else. |  |
| Option                | Description                                                                                                    |  |
| User Authentication   | Define whether system or LDAP authentication will be used during the login process.                             |  |

### See LDAP Authentication for more information.

| Option                        | Description                                                                                                    |
|-------------------------------|----------------------------------------------------------------------------------------------------|
| LDAP Host                     | The Hostname or IP address of the LDAP server.                                                                        |
| LDAP Port                     | The TCP port that the LDAP service is listening on.                                                                   |
| Encryption                    | The encryption method implemented by the LDAP server.                                                                 |
| LDAP Base DN                  | The LDAP node that all users and groups are contained within.                                                         |
| LDAP Group                    | Only members of this group will be able to login to Yellowfin.                                                        |
| LDAP Bind User                | An LDAP user with rights to search the LDAP directory.                                                                |
| LDAP Bind Password            | The password for the LDAP Bind User defined above.                                                                    |
| LDAP Search Attribute         | The LDAP attribute that contains a user's Yellowfin username, entered by LDAP users at login.                         |
| LDAP First Name Attribute     | The LDAP attribute that contains a user's first name.                                                                 |
| LDAP Surname Attribute        | The LDAP attribute that contains a user's surname.                                                                    |
| LDAP Email Attribute          | The LDAP attribute that contains a user's email address.                                                              |
| LDAP Role Attribute           | The LDAP attribute that contains a user's Yellowfin role.                                                             |
| LDAP Group Filtering Criteria | Criteria used to filter a list of LDAP groups. Only groups returned in the filtered list will be passed to Yellowfin. |
| Ordering                      | The order in which internal authentication is performed.                                                              |
| Test Connection               | Test your LDAP connection with the settings defined above.                                                            |

### See LDAP Authentication for more information.

| Option                          |                                                                                                    | Description                                                                                                    |  |  |
|---------------------------------|----------------------------------------------------------------------------------------------------|----------------------------------------------------------------------------------------------------|--|--|
| Client Organisation Fu          | nctionality Enable creation of multiple virtual instances within the system.                                                                                                    |                                                                                                    |  |  |
| Global Annotations              |                                                                                                    | Allow annotations created at the Primary Org to be viewed through any Client Orgs.                                                                                                    |  |  |
| Option                          | Descript                                                                                                    | ion                                                                                                    |  |  |
| Password Length<br>Restrictions | Define the                                                                                                    | Define the minimum and maximum character length for user passwords.                                                                                                    |  |  |
| Password<br>Requirements        | <ul> <li>At lea</li> <li>At lea</li> <li>At lea</li> <li>At lea</li> <li>At lea</li> <li>At lea</li> <li>At lea</li> </ul>                                                                                                 | <ul> <li>Enable any special password requirements for user passwords. These can include requiring:</li> <li>At least one number</li> <li>At least one letter</li> <li>At least one upper case letter</li> <li>At least one lower case letter</li> <li>At least one special character</li> <li>Password must be different from last</li> </ul> |  |  |
| Password Attempts<br>Limit      | Define the maximum number of password attempts a user may have before the account is locked.                                                                                                    |                                                                                                    |  |  |
| Show Forgot<br>Password Link    | Display the Forgot Password Link on the login page so users can request a password reset. This option requires Email Notifications to be enabled in the Email Settings tab.                                                |                                                                                                    |  |  |
| Login Autocomplete              | Allow browsers to cache passwords on the login screen.<br>This option has been removed.<br>See http://www.yellowfinbi.com/YFForum-Login-autocomplete-configuration-option-removed-?<br>thread=178871 for more information. |                                                                                                    |  |  |
| Remember Me                     | Display the Remember Me option on the login page so users can set Yellowfin to remember their credentials for a set period of time.                                                                                        |                                                                                                    |  |  |
| Remember Me Period              | Define the number of hours Yellowfin will remember a user's credentials.                                                                                                    |                                                                                                    |  |  |

# Integration

top You can configure integration settings that allow you to customise panels in Yellowfin, including Headers, Footers, and Toolbars.

| Integration                                                                                                    |                 |        |
|----------------------------------------------------------------------------------------------------|-----------------|--------|
| Let's make this easy.                                                                                                    | Page Header     | ~      |
| You can configure integration<br>settings that allow you to<br>customise panels in Yellowfin,<br>including Headers, Footers, and | Toolbar         | ~      |
| Toolbars.<br>Remember to save your changes<br>before navigating away from<br>Integration settings.                               | Page Footer     | $\sim$ |
|                                                                                                    | Left Navigation | $\sim$ |
| Need help?<br>Visit the Yellowfin forum or<br>wiki to find the answers you<br>are looking for.                                   | Timeout Page    | ~      |

| Option  | Description                                                                    |
|---------|--------------------------------------------------------------------------------|
| Display | Define whether a standard, custom, or no header is used throughout the system. |
| URL     | Specify the location of the custom header file.                                |

| Page Title | Display the page title in the header area of the page.                                                          |  |
|------------|----------------------------------------------------------------------------------------------------|--|
| User       | Display the name of the current user in the header area of the page.                                            |  |
| Client     | Display the name of the current client org in the header area of the page.                                      |  |
| Role       | Display the name of the current user's role in the header area of the page.                                     |  |
| Option     | Description Description                                                                                         |  |
| Display    | Display the main navigation bar directly under the header area of the page.                                     |  |
| Logout Lin | ink Display a Logout link in the main navigation bar directly under the header area.                            |  |
| Offset     | Define the number of pixels the main navigation bar options are pushed out from the left hand side of the page. |  |
| Option     | Description                                                                                                    |  |
| Display    | Define whether a standard, custom, or no footer is used throughout the system.                                  |  |
| URL        | Specify the location of the custom footer file.                                                                 |  |
| Option     | Description                                                                                                    |  |
| Display    | Define whether a custom or no left navigation is used throughout the system.                                    |  |
| URL        | Specify the location of the custom navigation file.                                                             |  |
| Option     | Description                                                                                                    |  |
| Display    | Define whether a standard or custom session timeout page is used.                                               |  |
| URL        | Specify the location of the custom timeout page.                                                                |  |

top